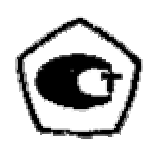

# ТОЛЩИНОМЕР УЛЬТРАЗВУКОВОЙ БУЛАТ 1S

# **ПАСПОРТ**

 $N<sup>o</sup>$ 

УАЛТ.002.000.00ПС

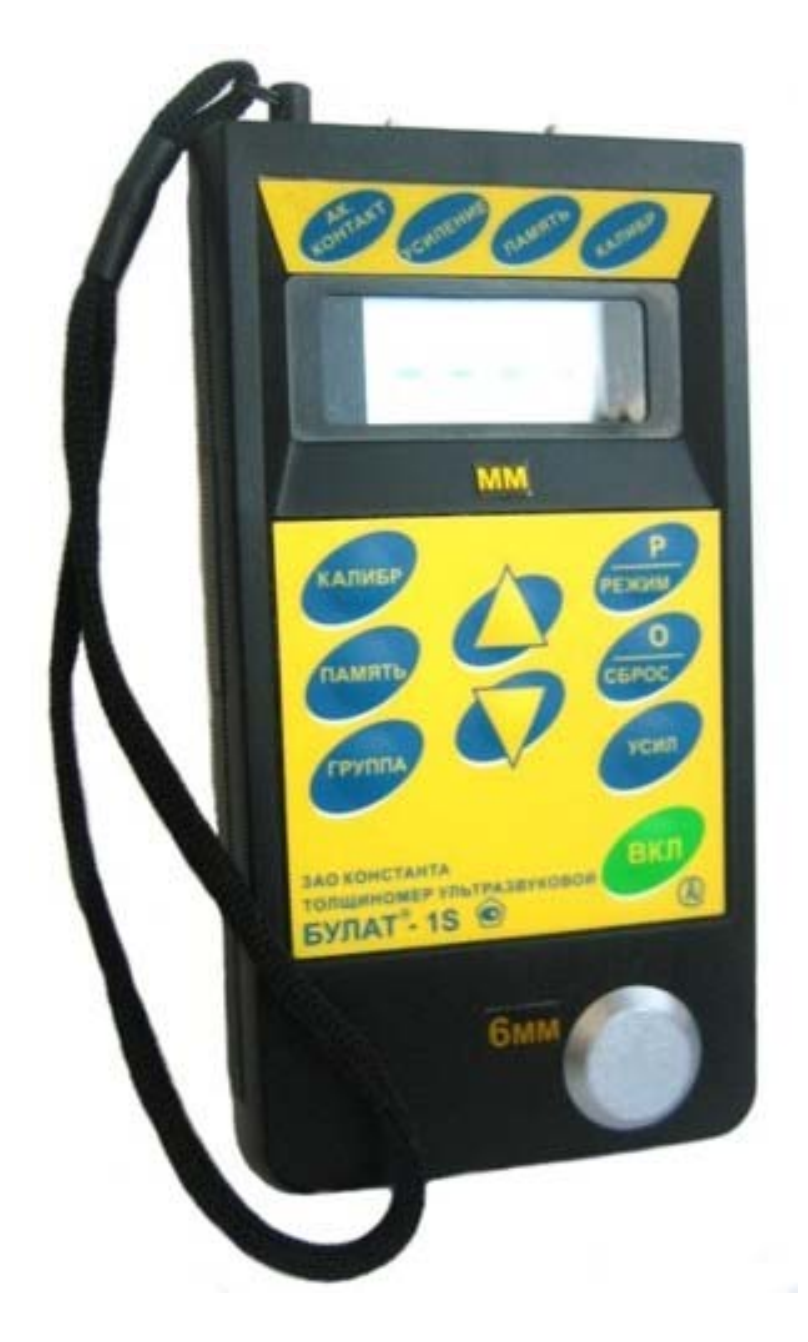

# СОДЕРЖАНИЕ

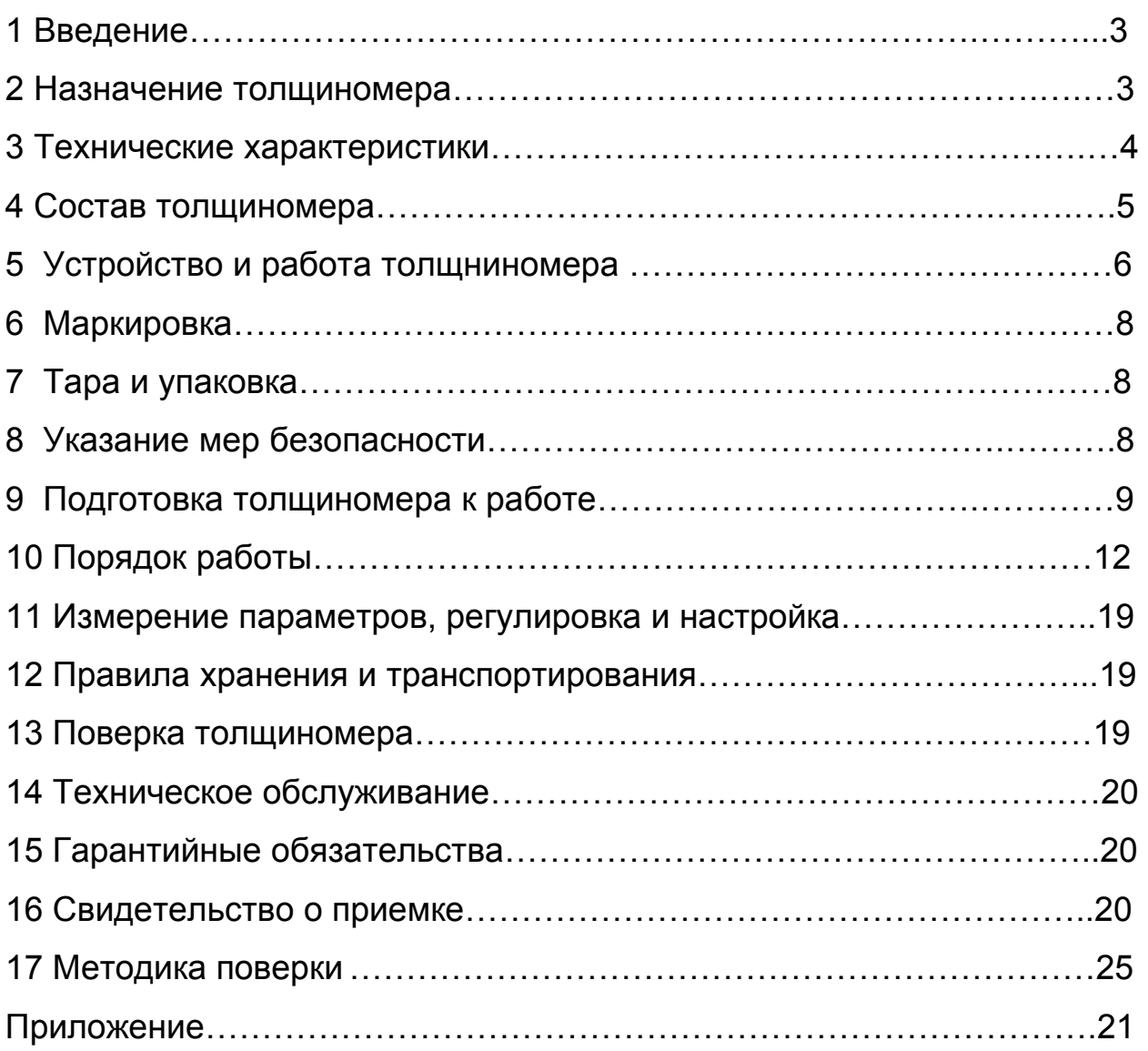

#### **1. Введение**

Настоящий паспорт предназначен для ознакомления с устройством, принципом действия, правилами эксплуатации и поверки толщиномера Булат 1S, в дальнейшем ТМ.

#### **2. Назначение толщиномера**

**2.1.** ТМ предназначен для измерения толщины изделий из конструкционных металлических сплавов, при одностороннем доступе к ним. В ТМ используется контактный способ обеспечения акустического контакта прижимом контактной поверхности преобразователя к поверхности контролируемого объекта без сканирования.

**2.2.** Рабочие условия эксплуатации ТМ:

- температура окружающего воздуха для ТМ от -10 до + 40°С;

- температура окружающего воздуха для преобразователя от -40 до +50°С;

- относительная влажность воздуха до 95% при +30°С.

**2.3. П**о защищенности от воздействия твердых тел (пыли) и воды ТМ соответствует исполнению IР41 по ГОСТ 14254.

**2.4.** ТМ является ультразвуковым контактным ТМ общего назначения по ГОСТ 25863.

**2.5.** ТМ может применяться при измерении толщины стенки емкостей, труб, трубопроводов, а также толщины транспортных и корпусных изделий, в том числе с корродированными поверхностями в процессе их эксплуатации или после изготовления.

#### **3. Технические характеристики**

**3.1.** Диапазон измеряемых толщин Т по стали и по алюминию для преобразователя:

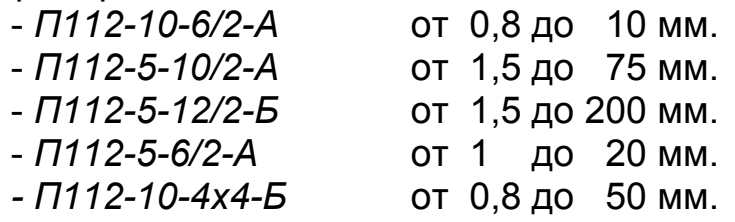

**3.2.** Предел допускаемого значения основной погрешности ТМ t, мм, не более:

#### *t <* ± *(0,01 Т + 0,05).*

**3.3.** Дополнительная температурная (в диапазоне температур -10 + 40° С) и временная (за время непрерывной работы 4 часа) погрешность t*тв*

#### *tmв* < *t.*

**3.4.** Диапазон скоростей распространения ультразвуковых колебаний от 1000 до 9000 м/с.

**3.5.** Питание ТМ осуществляется от аккумуляторной батареи НИКА, элементов КРОНА или их аналогов с номинальным напряжением 9 В.

**3.6.** Время непрерывной работы ТМ от свежезаряженной аккумуляторной батареи не менее 16 часов.

**3.7.** ТМ обеспечивает выдачу сообщения о разряде аккумуляторной батареи до напряжения 7,4 В.

**3.8.** ТМ обеспечивает запоминание следующих параметров:

 – настроек для каждого преобразователя (коррекции установки «0», параметры усилительного тракта);

– последней юстировки на конкретный материал.

**3.9.** ТМ позволяет записать в память и сохранять при выключении питания (отсоединении элемента питания от клемм) до 1000 результатов измерения с возможностью их последующего просмотра и передачи в ПЭВМ.

Возможна запись информации с разбивкой на группы (блоки).

**3.10.** ТМ обеспечивает автоматическое распознавание преобразователей и установку настроек для подключенного преобразователя.

**3.11.** ТМ имеет возможность задания времени автоматического выключения от 1 до 15 мин.

**3.12.** Время самопрогрева ТМ после включения не более 0,5 мин.

**3.13.** Время установления показаний на индикаторе ТМ с момента обеспечения акустического контакта преобразователя с изделием, не более 0,5 с.

**3.14.** Масса ТМ не более 0,22 кг.

**3.15.** Габаритные размеры ТМ (электронного блока) не более 160х87х30 мм.

**3.16.** ТМ относится к восстанавливаемому, одноканальному, однофункциональному, ремонтируемому изделию.

#### **4. Состав толщиномера**

**4.1.** Блок электронный: 1шт.

**4.2.** Преобразователь\_\_\_\_\_\_\_\_\_\_\_\_\_\_\_\_\_\_\_\_\_\_\_\_\_\_\_ шт.  $\frac{1}{2}$  Шт.  $\frac{1}{2}$  Шт.  $\frac{1}{2}$  Шт.  $\frac{1}{2}$  Шт. <u>шт. Саландардың саландардың талардың тала</u> <u>шт. Видимирования производите при вит.</u> шт.  $\Box$  $\frac{1}{\sqrt{2}}$  шт.  $\frac{1}{\sqrt{2}}$  шт.  $\frac{1}{\sqrt{2}}$  шт.  $\frac{1}{\sqrt{2}}$  шт.

**4.3.** Аккумуляторная батарея: 2 шт.

**4.4.** Зарядное устройство для аккумулятора типа «Ника»: 1 шт.

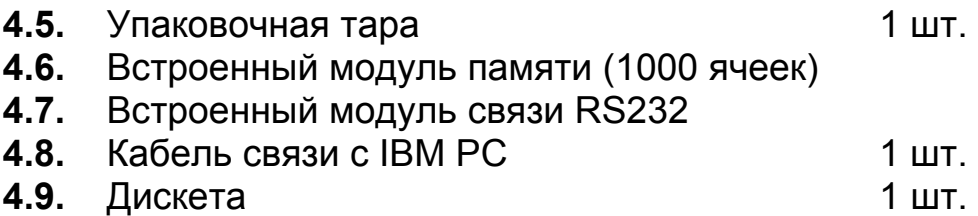

#### **5. Устройство и работа толщиномера**

**5.1.** Принцип работы ТМ основан на ультразвуковом импульсном эхометоде измерения, который использует свойства ультразвуковых колебаний (УЗК) отражаться от границы раздела сред с разными акустическими сопротивлениями

**5.2.** Электронный блок ТМ вырабатывает запускающий импульс, подаваемый на излучающую пластину акустического преобразователя, которая излучает импульс УЗК через линию задержки в изделие. Импульс УЗК распространяется в изделии до внутренней поверхности изделия, отражается от нее, распространяется в противоположном направлении и, пройдя линию задержки, принимается приемной пластиной. Время распространения УЗК связано с толщиной изделия Т. Принятый импульс усиливается и подается на вход блока обработки информации, который формирует цифровой код N, пропорциональный времени распространения импульса в изделии с учетом времени распространения в линиях задержки, после чего встроенная микроЭВМ вычисляет Т. Вычисленное значение Т индицируется на индикаторе. Также на индикаторе при наличии акустического контакта преобразователя с изделием индицируется метка **АК.КОНТАКТ**.

**5.3.** Преобразователи ультразвуковые раздельно-совмещенного типа П112 обеспечивают измерение толщины в диапазоне от 0,8 до 200 мм. В качестве материала линий задержки используется полиимид, композитные материалы, кварц.стекло, оргстекло, что обеспечивает повышенную износоустойчивость преобразователей и возможность работы на изделиях с Rz до 200 мкм. Излучающая поверхность преобразователя плоская круглой формы.

**5.4.** Конструкция ТМ включает в свой состав электронный блок и подсоединяемый с помощью разъемов датчик. Разъемные соединения расположены на торцевой поверхности корпуса. Органы управления расположены на передней панели, на которой также расположены цифровой индикатор и юстировочная плитка. Расположение органов управления и разъемных соединений показано в Приложении 1. В нижней части корпуса ТМ под крышкой находится отсек, в который устанавливается аккумуляторная батарея НИКА. Для переноски ТМ предназначен съемный держатель, крепящийся к торцевой крышке съемным винтом.

#### **5.5. Режимы работы ТМ**

**5.5.1. ОСН** – основной режим работы ТМ (прибор входит в этот режим сразу после включения).

В этом режиме возможна работа с памятью, имеется возможность проводить калибровку прибора и работать с вычислением средних значений результатов измерений.

**5.5.2.** Дополнительные режимы работы. Переход из одного режима работы в другой осуществляется нажатием кнопки «**Р**». Вход в режим – нажатием кнопки «**О**».

**bb** – режим задания времени выключения

**РЗД** – режим задания дискретности измерения;

**РРС** – режим задания/ чтения скорости ультразвука

**РЧ** – режим чтения памяти;

**РС** – режим связи с компьютером;

**5.6. Назначение кнопок клавиатуры.** 

**КАЛИБР** – кнопка для проведения калибровки и установки нуля преобразователя.

**ПАМЯТЬ** – кнопка для разрешения работы с памятью.

**ГРУППА** – кнопка для открытия нового блока (группы) памяти. Кнопка

«ГРУППА» работает только в режиме работы с памятью.

∆ – многофункциональная кнопка.

 При работе с памятью выполняет функцию записи результатов в память.

 При проведении калибровки выполняет функцию увеличения значения скорости.

 При вызванном коэффициенте усиления выполняет функцию увеличения коэффициента.

 $\nabla$  – многофункциональная кнопка.

 При работе с памятью выполняет функцию записи результатов на место предыдущего результата измерения.

 При проведении калибровки выполняет функцию уменьшения значения скорости.

 При вызванном коэффициенте усиления выполняет функцию уменьшения коэффициента.

**Р** – кнопка вызова дополнительных режимов.

**О** – многофункциональная кнопка.

Выполняет функцию сброса памяти усредненных значений.

 При совместном нажатии с кнопкой **ГРУППА** выполняет функцию сброса памяти результатов измерений.

Совместное нажатие с кнопкой **КАЛИБР -** установка нуля.

**УСИЛЕНИЕ** – многофункциональная кнопка.

 При работе в основном режиме выполняет функцию вызова коэффициента усиления.

 Коэффициент усиления отображается на индикаторе в виде сообщения

#### **Ухnn,**

где х – знак коэффициента (« - » говорит о коэффициенте усиления меньше исходного значения, « » говорит о коэффициенте усиления больше исходного значения);

nn – значение коэффициента (01, … ,10).

Значение У 01 соответствует исходному значению коэффициента.

 При работе в режиме **РЗД** обеспечивает задание/отмену режима фиксации минимального значения.

**ВКЛ** – кнопка включения прибора.

**5.7.** Назначение служебных меток индикатора

**АК. КОНТАКТ** – сигнал акустического контакта (говорит о приходе отраженного ультразвукового эхоимпульса в прибор).

**УСИЛЕНИЕ** – наличие этой метки говорит о том, что на индикаторе высвечивается значение коэффициента усиления.

**ПАМЯТЬ** – наличие этой метки говорит о том, что работа с памятью результатов измерения разрешена.

**КАЛИБРОВКА** – наличие этой метки говорит о том, что разрешено проведение операции калибровки (настройки на скорость ультразвука по образцу конкретного материала).

#### **6. Маркировка**

На лицевую панель прибора наносится:

-условное обозначение прибора с товарным знаком предприятияизготовителя

- знак утверждения типа.

 На заднюю крышку прибора наносится заводской номер и год выпуска, описание основных режимов работы прибора.

#### **7. Тара и упаковка**

Электронный блок, преобразователи, зарядное устройство и аккумуляторы хранятся в упаковке, исключающей их повреждение при транспортировке.

#### **8. Указание мер безопасности**

**8.1.** К работе с ТМ допускаются лица, прошедшие инструктаж и аттестованные на II квалификационную группу по технике безопасности при работе с электро- радиоизмерительными приборами.

**8.2.** Устранение неисправностей ТМ допускается после его выключения.

#### **9. Подготовка ТМ к работе**

**9.1.** Подключить преобразователь к разъему на торцевой панели электронного блока.

**9.2.** Установить аккумулятор в батарейный отсек, соблюдая полярность контактов. Произвести контроль заряда аккумуляторной батареи и осущест-вить ее заряд в случае необходимости, для чего:

1) включить ТМ нажатием кнопки «**ВКЛ**». В случае если аккумулятор разряжен, на индикаторе будет индицироваться (•) в левой нижней части экрана, что говорит о необходимости проведения заряда аккумулятора;

2) извлечь аккумулятор из батарейного отсека и произвести его заряд в соответствии с п.9.7.

**9.3.** После установки в батарейный отсек заряженного аккумулятора включить толщиномер, нажав на кнопку «**ВКЛ**». После этого на индикаторе ТМ появится сообщение:

**9.4. Операция установки нуля преобразователя** (проводится в режиме **КАЛИБРОВКА**).

**9.4.1.** Нанести на вмонтированную в корпус ТМ юстировочную плитку слой контактной смазки. Нажать на кнопку **КАЛИБР**. На индикаторе высветится метка **КАЛИБРОВКА** (в правой верхней части индикатора).

**9.4.2.** Установить преобразователь на плитку, притереть его, при этом в случае нормальной работы ТМ на индикаторе высветится метка

**АК. КОНТАКТ**. Нажать на кнопку «**О**». На индикаторе высветится сообщение

затем затем

и по окончанию процесса установки нуля на индикатор будет выдано сообщение  $\blacksquare$ 

**9.4.3.** После этого ТМ переходит в режим измерения и при нормальной рабо-те толщиномера должен появиться отсчет толщины юстировочной плитки, мм

(соответствующей заданному значению скорости ультразвука 5920 м/c). При выполнении операций по данному пункту преобразователь должен быть постоянно прижат к юстировочной плитке.

**При нормальной работе толщиномера разница между толщиной установочной меры и показаниями толщиномера не должна превышать**

#### ± **0,1 мм (при задании дискретности измерения 0.01 мм);**

#### ± **0,2 мм (при задании дискретности измерения 0.1 мм)**

Нажимая на кнопку «**О**» можно вновь выполнить данную процедуру

**Примечание.** Операцию установки нуля желательно проводить в случае изменения условий эксплуатации (температура окружающей среды), повышенных требованиях к точности измерений, при первом включении датчика.

**9.4.4.** По окончании установки нуля преобразователя выйти из режима калибровки нажатием кнопки **КАЛИБР** и дождаться пропадания на индикаторе метки **КАЛИБРОВКА**.

#### **9.5. Операция юстировки ТМ на материал контролируемых изделий (проводится в режиме КАЛИБРОВКА).**

**9.5.1.** Установить преобразователь на аттестованный по толщине и предварительно смазанный контактной жидкостью участок контрольного (стандартного) образца 0, толщина которого То находится в рамках предлагаемого диапазона контролируемых толщин, дождаться засветки метки **АК.КОНТАКТ** и индикации показаний толщин Тп .

**9.5.2.** После выдачи показаний толщины Тп оторвать преобразователь от образца 0. Нажать на кнопку **КАЛИБР** и дождаться высвечивания метки **КАЛИБРОВКА**.

**9.5.3.** С использованием кнопок ∆ и ∇ добиться равенства То и Тп с погрешностью не более ±0.01 мм в диапазоне толщин до 99 мм и погрешно-стью ±0.1мм в диапазоне толщин более 99 мм соответственно. При нажатии и удержании в этом положении кнопки ∆ показания на индикаторе будут увеличиваться, а при нажатии и удержании в этом положении кнопки  $\nabla$  – уменьшаться. Скорость изменения показаний пропорциональна времени нажатия, для уменьшения скорости необходимо отпустить кнопку и через некоторый промежуток времени нажать вновь. Таким образом можно добиться соответствия То и Tп с необходимой погрешностью.

**Примечание: Новое значение параметров юстировки будет занесено в память прибора (при выключении питания значение сохраняется).** 

9.5.4. По окончанию процедуры юстировки необходимо выйти из режима КАЛИБРОВКА нажатием кнопки КАЛИБР и дождаться пропадания на индикаторе метки КАЛИБРОВКА.

#### 9.6. Упрощенная методика юстировки ТМ.

Выполняется при отсутствии данных о скорости ультразвука в конкретном материале.

 $9.6.1.$ Подготовить Oi контрольные (стандартные) образцы изготовленные материала технологии. продукции, И3  $\mathsf{M}$  $\overline{10}$ аналогичным материалу и технологии подлежащих контролю изделий Иi

9.6.2. Проделать операции по п. 9.5 на выбранном контрольном образце Оі. В результате выполнения этих операций ТМ будет подготовлен к контролю изделий Иі.

9.6.3. Установить преобразователь на вмонтированный в корпус прибора юстировочный образец толщины и записать в рабочую тетрадь показание Тюі, соответствующие контролируемым изделиям Иi.

9.6.4. Проделать операции по п.п. 9.6.2, 9.6.3 - для всех контрольных образцов Оі. В результате этого будет составлена таблица 1.

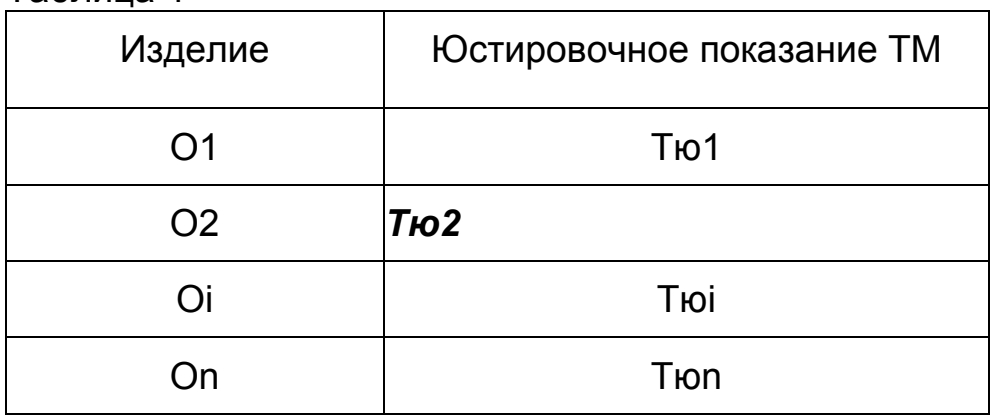

Таблица 1

В дальнейшем значения Тюі из табл.1 могут использоваться для упрощенной юстировки ТМ при контроле изделий Иі, для чего необходимо:

- После включения ТМ проделать операции в соответствии с п.п. 9.3 и 9.4:

Нажать кнопку КАЛИБР и дождаться высвечивания метки КАЛИБРОВКА:

- Установить преобразователь на вмонтированный в корпус ТМ юстиобразец произвести измерение. Оторвать ровочный И преобразователь от юстировочного образца;

– С использованием кнопок  $\Delta$  и  $\nabla$  добиться появления на индикаторе показаний, равных значению Тюі, взятых из таблицы 1.

– Также как и в предыдущих пунктах выйти из режима **КАЛИБРОВКА** (нажать на кнопку **КАЛИБР** и дождаться пропадания метки **КАЛИБРОВКА**).

## **9.7 Заряд аккумуляторной батареи**

**9.7.1** Для проведения заряда аккумуляторной батареи необходимо подсоединить ее к клеммам зарядного устройства для аккумулятора, соблюдая полярность подключения, и включить зарядное устройство в сеть. Признаком нормальной работы зарядного устройства является свечение светодиодного индикатора на его корпусе. Время заряда аккумулятора НИКА от зарядного устройства не менее 12 час. Заряд аккумулятора должен производиться без прерывания во времени.

**9.7.2.** Запрещается оставлять зарядное устройство во время заряда без наблюдения.

**9.7.3.** Для исключения выхода из строя аккумуляторной батареи (разряда ниже допустимого значения 7В) при длительном хранении в составе прибора

требуется проведение подзаряда аккумулятора с интервалом временине менее 1,5 мес., даже если не проводилась работа с ТМ.

### **10. Порядок работы**

**10.1.** ТМ обслуживается одним оператором, прошедшим специальную подготовку. Эксплуатация ТМ допускается только после ознакомления с паспортом.

**10.2.** Подготовить ТМ к работе в соответствии с п.п. 9.1 – 9.3.

**10.3.** При необходимости провести юстировку ТМ в соответствии с п.п.9.4 - 9.5 для контроля - заданных изделий Иi.

**10.4.** Провести предварительную подготовку поверхности контролируемого изделия в местах установки преобразователя, для чего:

 1) очистить с помощью металлической щетки поверхность изделия от отслаивающейся окалины, защитных покрытий, наплавок металла и других грубых микронеровностей поверхности;

 2) при проведении измерений на трубах диаметром менее 60 мм с грубо обработанной, эродированной или корродированной поверхностью места установки преобразователей дополнительно очистить шкуркой шлифовальной .

**10.5.** Нанести слой контактной смазки на поверхность контролируемого изделия в местах установки преобразователя. Рекомендуемые виды контактных смазок, в зависимости от температуры приведены в таблице 2.

#### Таблица 2

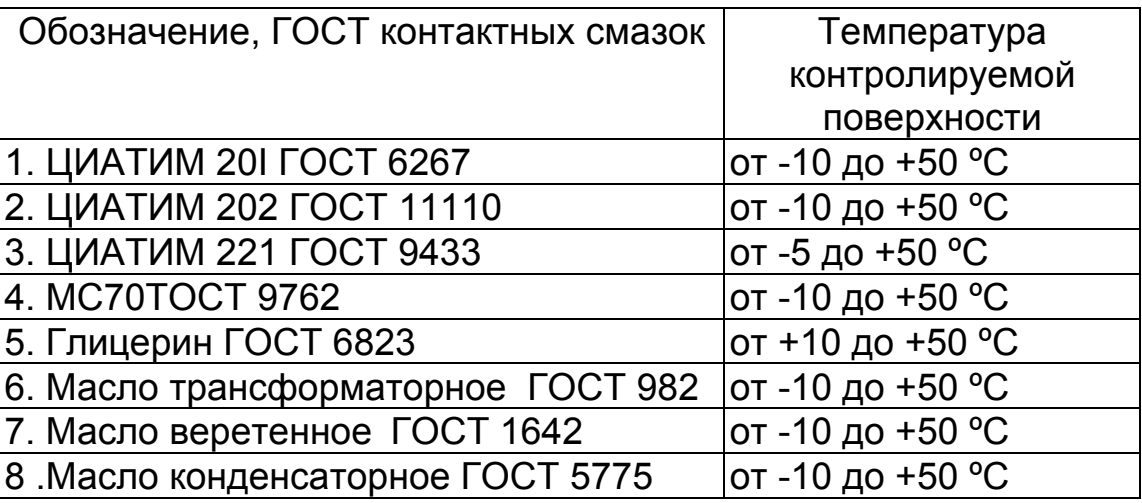

Смазки поз 6 - 8 рекомендуется использовать только при контроле изделий с параметром шероховатости контролируемой поверхности Rz<40 мкм.

Установить преобразователь на поверхность изделия, хорошо притерев и прижав контактные поверхности, добиться засветки метки **АК.КОНТАКТ** и устойчивых минимально возможных показаний, считать показания. При измерениях на трубах акустический экран, разделяющий призмы преобразо- вателя должен быть ориентирован перпендикулярно оси трубы. При резком отрыве преобразователя на индикаторе остается последний отсчет толщины, изменяющийся только при проведении следующего измерения. При снятии преобразователя с поверхности изделия необходимо следить за тем, чтобы на контактной поверхности преобразователя не оставался толстый слой смазки, который может привести к появлению ложных эхо-сигналов.

**10.6.** Периодически возможна проверка юстировки ТМ с использованием юстировочного образца, вмонтированного в корпус ТМ.

**10.7.** Появление на индикаторе точки в левой нижней части экрана (перед старшим разрядом индикатора) свидетельствует о разряде аккумулятора и необходимости проведения его заряда в соответствии с п. **9.7.** 

#### **10.8. Подстройка коэффициента усиления**

При необходимости работы на изделиях с большой шероховатостью или при контроле труб малого диаметра, а также при изменении характеристик преобразователя вследствие износа, может возникнуть необходимость подстройки коэффициента усиления.

**10.8.1.** Подготовить ТМ к работе в соответствии с п.п. **9.1 - 9.3.**

**10.8.2.** При необходимости провести юстировку ТМ в соответствии с п.п. 9.4, 9.5 для контроля заданных изделий Иi.

**10.8.3.** Перед началом подстройки коэффициента усиления необходимо нажать кнопку **УСИЛЕНИЕ**, при этом на индикатор выдается текущее значение коэффициента и высвечивается метка **УСИЛЕНИЕ**.

**10.8.4.** Для повышения чувствительности прибора необходимо увеличить значение коэффициента усиления, нажав на кнопку ∆**.** 

Для уменьшения чувствительности требуется, соответственно, нажать на кнопку ∇.

Для выхода из режима задания коэффициента усиления требуется нажать на кнопку **УСИЛЕНИЕ**, при этом на индикаторе должна погаснуть соответствующая метка.

Нажатие на кнопку «**О**» в режиме задания коэффициента усиления устанавливает исходное значение коэффициента усиления У 01.

Примечание: коэффициент У 01 рекомендуется использовать при проведении поверок прибора на стандартных образцах.

#### **10.9. Запись результатов в память и их просмотр**

Толщиномер позволяет записать в память (в том числе по группам), сохранять при выключении питания и затем просмотреть до 1000 результатов измерения с возможностью передачи в ПЭВМ*.*

**10.9.1.** Очистка памяти ТМ

 В случае необходимости очистки памяти ТМ в любой момент без выключения толщиномера необходимо:

– нажать кнопку **ПАМЯТЬ**, дождаться появления метки **ПАМЯТЬ** на индикаторе, после чего отпустить кнопку **ПАМЯТЬ**;

– нажать одновременно кнопки «**О**» и **ГРУППА**, удерживая их в нажатом состоянии порядка 2 сек.;

– отпустить обе кнопки, после чего на индикаторе по прошествии не более 12

сек. появится сообщение<br>ПППП

**10.9.2.** Запись результатов в память.

 Для записи результатов в память в процессе измерений необходимо:

– нажать кнопку **ПАМЯТЬ**, дождаться появления метки **ПАМЯТЬ**, отпустить кнопку;

– после проведения измерения, отрыва датчика от поверхности изделия на

индикаторе будет зафиксирован результат измерения;

– для записи результата в память необходимо нажать кнопку ∆ и отпустить её после появления сообщения

#### **АdР,**

после которого будет выдан номер (адрес) ячейки памяти, в которую будет записан результат, после чего на индикатор вновь будет выдан результат измерения;

– в случае необходимости изменения результата, записанного в последнюю ячейку памяти (например, ошибочного), после проведения измерения и отрыва датчика от поверхности следует нажать кнопку ∇, после чего на индикатор кратковременно последовательно будут выданы сообщения

#### **АdP,**

номер ячейки памяти и вновь выдан результат измерения.

**10.10.** Режим просмотра (чтения) результатов, записанных в память ТМ

Нажать кнопку «**Р**» и удерживать ее в данном положении до появления на индикаторе сообщения

#### **РЧ**

 После появления данного сообщения отпустить кнопку «**Р**» и нажать кнопку «**О**», и после чего на индикаторе появится сообщение

#### **ГР.ХХ,**

где ХХ - номер текущей группы, в которую производилась последняя запись.

Задание номера группы, результаты в которой будут просматриваться, производится нажатием кнопок ∆ (с увеличением номера группы) и ∇ (уменьшение). При необходимости изменить номер группы нажать на кнопку  $\nabla$  или кнопку  $\Delta$ .

Для просмотра (чтения) результатов в группе нажать на кнопку «**О**», на индикаторе при этом будут выданы сменяющие друг друга сообщения

#### **АdP**

номер записанной ячейки памяти и результат измерения, записанный в данную ячейку.

Для чтения других ячеек памяти необходимо нажать кнопку ∆ (для увеличения номера ячейки) или ∇ (для уменьшения номера ячейки). Для выхода из данной программы следует кратковременно нажать кнопку «**Р**».

#### **10.11. Режим связи с компьютером**

 В комплект программного обеспечения для связи прибора «Булат 1S» с компьютером в настоящее время входят:

- Программа pc.exe под OC MS-DOS.

- Программа Constanta-Data под OC WINDOWS 9x/Me/2000/NT

 Подключить ТМ к разъему порта СОМ1 или СОМ2 РС ХТ/АТ с использованием переходного кабеля, прилагаемого к прибору, включить ТМ.

#### **10.11.1. Программа pc.exe под OC MS-DOS.**

Вставить служебную дискету, поставляемую вместе с ТМ, в дисковод компьютера и запустить программу RS\_B1S.exe/

На дисплее компьютера появиться меню режимов работы:

Программа приема данных из прибора «Булат-1S» (с) Konstanta 1997

(1) – Выбор порта (СОМ1/ СОМ2);

(2) – имя выходного файла

(3) – прием данных

(4) – выход

Нажатием на клавишу **1** оператор задает номер порта (одно нажатие - СОМ1, второе нажатие - СОМ2). После задания номера порта нажать на клавишу **2**, при этом компьютер предложит ввести имя файла для сохранения результатов. Количество символов в имени файла должно быть не более 8. Нажать enter на клавиатуре компьютера. После задания имени файла нажать на кнопку «**Р**» на клавиатуре ТМ и удерживать её в нажатом состоянии до появления сообщения

**РС**

После появления на индикаторе данного сообщения отпустить кнопку «**Р**». Для приема данных нажать клавишу **3**. Затем нажать кнопку «**О**» на клавиатуре ТМ, при этом на индикаторе ТМ появится сообщение

#### **РС**

Для начала передачи необходимо ещё раз нажать на кнопку «**О**» ТМ. При этом на индикатор ТМ выдается сообщение **РС**.

По окончанию передачи на индикатор прибора будет выдано сообщение **РС \_ \_** , а компьютер при этом выдаст на дисплей меню режимов.

Для выхода из программы оператор должен нажать на клавишу **4** компьютера. Файл с результатами находится в текущем каталоге и может быть просмотрен и отредактирован в любом из текстовых редакторов.

Для выхода из режима **РС \_ \_** оператор должен нажать на кнопку «**Р**» ТМ и держать её в нажатом состоянии до появления сообщения с названием нужного режима.

После окончания процедуры передачи выключить ТМ и отсоединить кабель связи от компьютера.

#### **10.11.2. Программа Constanta-Data под OC WINDOWS 9x/Me/2000/NT**

Mесто расположения программы под WINDOWS на дискете: каталог А:\WINDOWS\

#### **Установка программы на жесткий диск:**

 Вставить служебную дискету, поставляемую вместе с прибором, в дисковод компьютера и запустить программу инсталляции: А:\WINDOWS\setup.exe. Далее – следовать указаниям программы инсталляции.

#### **Инструкция по работе с программой:**

1. Запустить программу двойным щелчком левой кнопки мыши по значку программы на рабочем столе WINDOWS, либо из меню Пуск  $\rightarrow$ Программы  $\rightarrow$  .......(название Вашей папки, где находится программа)  $\rightarrow$  Constanta-Data.

- 2. Прием данных из прибора и использование других сервисных функций Программы производится в соответствии с указаниями программы и в файле справки.
- 3. Передача данных из прибора нажать кнопку «**Р**» на клавиатуре прибора и удерживать её в нажатом состоянии до появления сообщения:

#### **РС**.

После появления на индикаторе этого сообщения отпустить кнопку «**Р**» и нажать кнопку **«О»** сектора «функции» на клавиатуре прибора, при этом на индикаторе ТМ появится сообщение

#### **РС\_ \_**

Для начала передачи необходимо ещё раз нажать на кнопку «**О**» ТМ. При этом на индикатор ТМ выдается сообщение **РС**.

По окончанию передачи на индикатор прибора будет выдано сообщение **РС \_ \_** , а компьютер выдаст протокол измерений.

Для выхода из режима **РС \_ \_** оператор должен нажать на кнопку «**Р**» ТМ и держать её в нажатом состоянии до появления сообщения с названием нужного режима. После окончания процедуры передачи выключить ТМ и отсоединить кабель связи от компьютера.

**10.12. Режим задания времени выключения** Данный режим предусмотрен для задания времени, по истечении которого производится автоматическое выключение прибора в случае, если измерения не проводятся. Время может задаваться в интервале от 1 до 15 мин. Для выбора данного режима нажать кнопку «**Р**» и удерживать ее в данном положении до появления на индикаторе сообщения **bb**

 После появления данного сообщения отпустить кнопку «**Р**» и нажать кнопку «**О**», после чего на индикаторе появится сообщение **bbxx** (где хх – числа от 01 до 15, соответствующие времени работы прибора до автоматического выключения, в минутах)

 Задание времени выключения производится нажатием кнопок ∆ (увеличение) или ∇ (уменьшение). Запоминание нового значения времени выключения производится автоматически при выходе из режима по нажатию кнопки «**Р**».

#### **10.13. Режим задания дискретности измерения**

 Данный режим предусмотрен для задания дискретности измерения. Прибор может выдавать на индикатор результаты измерения с дискретностью 0.01 мм и дискретностью 0.1 мм. При этом в режиме измерения с дискретностью 0.1 мм более высокая скорость измерения и уменьшенное энергопотребление. Для выбора данного режима нажать кнопку «**Р**» и удерживать ее в данном положении до появления на индикаторе сообщения:

#### **РЗД**

После появления данного сообщения отпустить кнопку «**Р**» и нажать кнопку «**О**», после чего на индикаторе появится сообщение:

#### **0.01** или **0.1**

в зависимости от того, с какой дискретностью проводились измерения при последнем включении прибора. Задание дискретности измерения производится нажатием кнопок ∆ (задание дискретности 0.01 мм) и ∇ (задание дискретности 0.1 мм).

Запоминание заданного значения дискретности измерений производится автоматически при выходе из режима по нажатию кнопки «**Р**»**.** 

#### **10.14. Режим работы ТМ с фиксацией минимума показаний за время акустического контакта**

Данный режим работы обеспечивает фиксацию на индикаторе минимального значения толщины Тмин изделия за время акустического контакта преобразователя с изделием (например, при сканировании поверхности изделия преобразователем). После отрыва преобразователя от изделия на индикаторе индицируется значение Тмин.

 Для выбора данного режима нажать кнопку «**Р**» и удерживать ее в данном положении до появления на индикаторе сообщения:

#### **РЗД**

После появления данного сообщения отпустить кнопку «**Р**» и нажать кнопку «**О**», после чего на индикаторе появится сообщение:

#### **0.01** или **0.1**

в зависимости от того, с какой дискретностью проводились измерения при последнем включении прибора. Выбор режима фиксации

минимума показаний производится нажатием кнопки **УСИЛЕНИЕ**. При этом в случае выбора данного режима работы на индикаторе появится символ **L** в левом углу. Отмена режима фиксации минимума осуществляется повторным нажатием кнопки **УСИЛЕНИЕ**.

 Запоминание задания режима фиксации минимума (или его отмены) осуществляется автоматически при выходе из режима **РЗД**  по нажатию кнопки «**Р**».

#### **10.15. Режим задания / чтения скорости ультразвука**

Данный режим предназначен для:

– задания скорости ультразвука для конкретного материала;

 – просмотра значения скорости ультразвука при настройке на конкретном

образце материала в соответствии с п. 9.5.

 Для выбора данного режима нажать кнопку «**Р**» и удерживать ее в данном положении до появления на индикаторе сообщения:

#### **РРС**

 После появления данного сообщения отпустить кнопку «**Р**» и нажать кнопку «**О**», после чего на индикаторе появится значение скорости ультразвука (м/с) для текущей настройки.

 Задание скорости ультразвука производится нажатием кнопок ∆ (увеличение) или ∇ (уменьшение). Запоминание нового значения скорости производится автоматически при выходе из режима по нажатию кнопки «**Р**».

#### **11. Измерение параметров, регулировка и настройка**

 Проверка работоспособности ТМ производится на мерах толщины. Несоответствие показаний ТМ не должно превышать значений, указанных в п.3.2. Регулировка и настройка ТМ в случае обнаружения неисправностей должна производиться у изготовителя.

#### **12. Правила хранения и транспортирования**

Хранение и транспортирование прибора производится в специальной таре.

#### **13. Поверка ТМ**

**13.1** Поверка ТМ производится в соответствии с методикой поверки УАЛТ.002.000.00МИ.

**13.2** Периодичность поверки – один раз в год.

#### **14. Техническое обслуживание**

Техническое обслуживание ТМ производится изготовителем в случае обнаружения неисправностей в работе ТМ.

#### **15. Гарантийные обязательства**

Изготовитель гарантирует нормальную работу ТМ в течение 24 месяцев со дня продажи и обязуется производить его ремонт в течение этого срока при возникновении поломок и отказов.

#### **16. Свидетельство о приемке**

Толщиномер ультразвуковой Булат 1S зав. № соответствует техническим условиям ТУ 4276-001-27449627-97 и признан годным для эксплуатации.

Дата изготовления

Контролер ОТК МП

Дата поверки

Поверитель МП

**Приложение 1** 

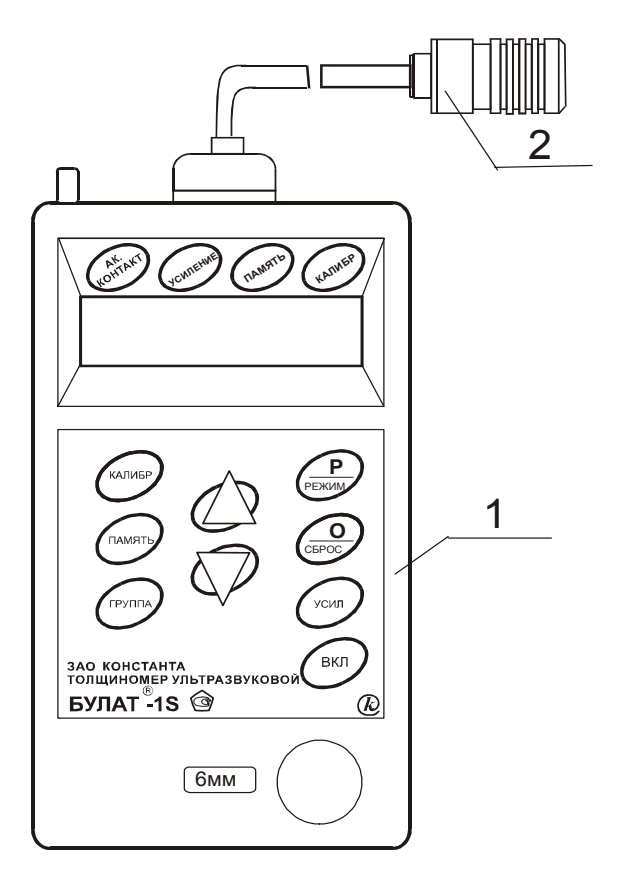

Рисунок 1 – Толщиномер ультразвуковой БУЛАТ 1S

- 1 блок обработки информации;
- 2 преобразователь.

#### Значение скорости распространения ультразвуковых колебаний некоторых материалах  $\mathbf{B}$

Значение скорости распространения ультразвуковых колебаний в некоторых конструкционных марках сплавов на основе железа.

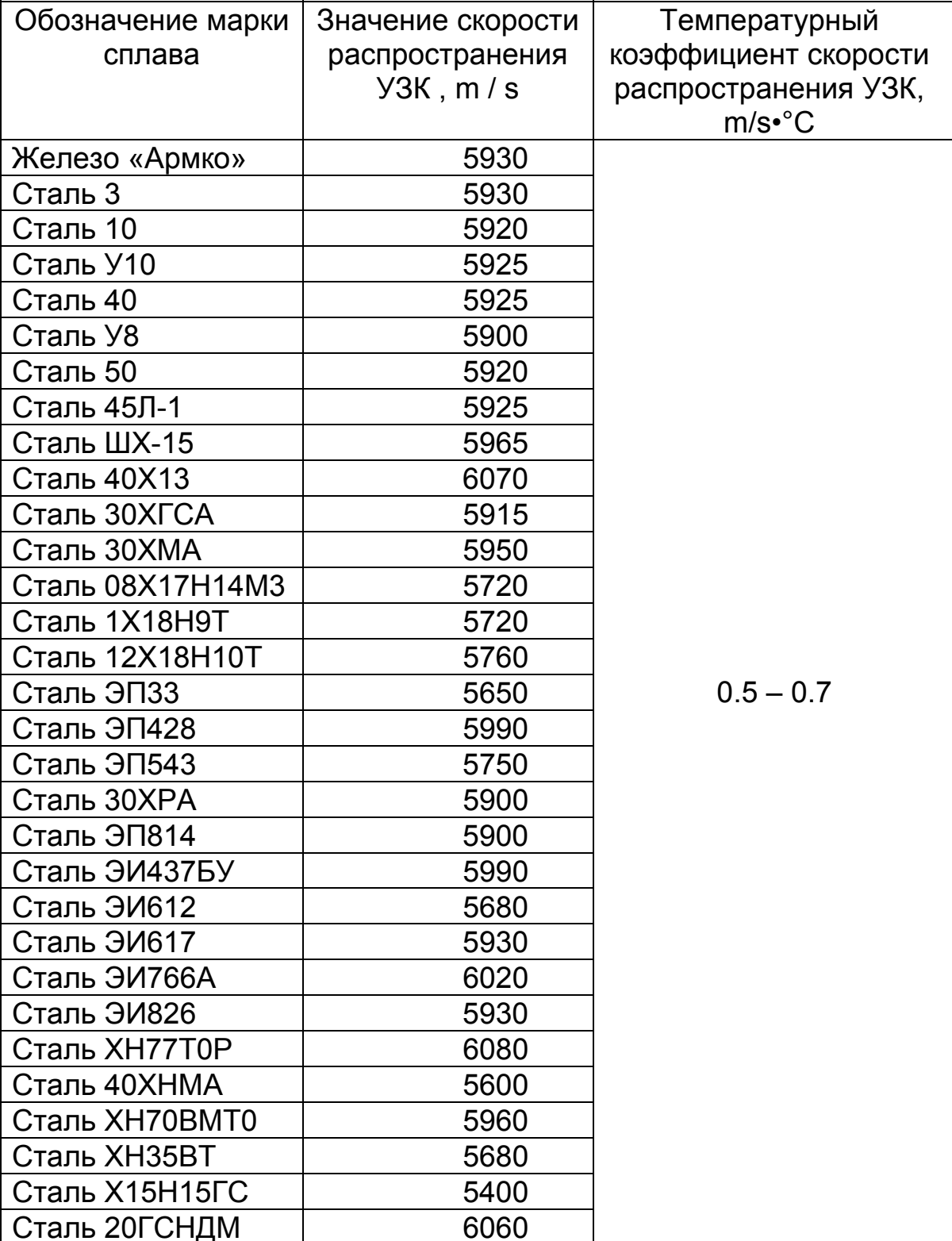

Значения скорости распространения ультразвуковых колебаний в некоторых конструкционных марках сплавов на основе алюминия.

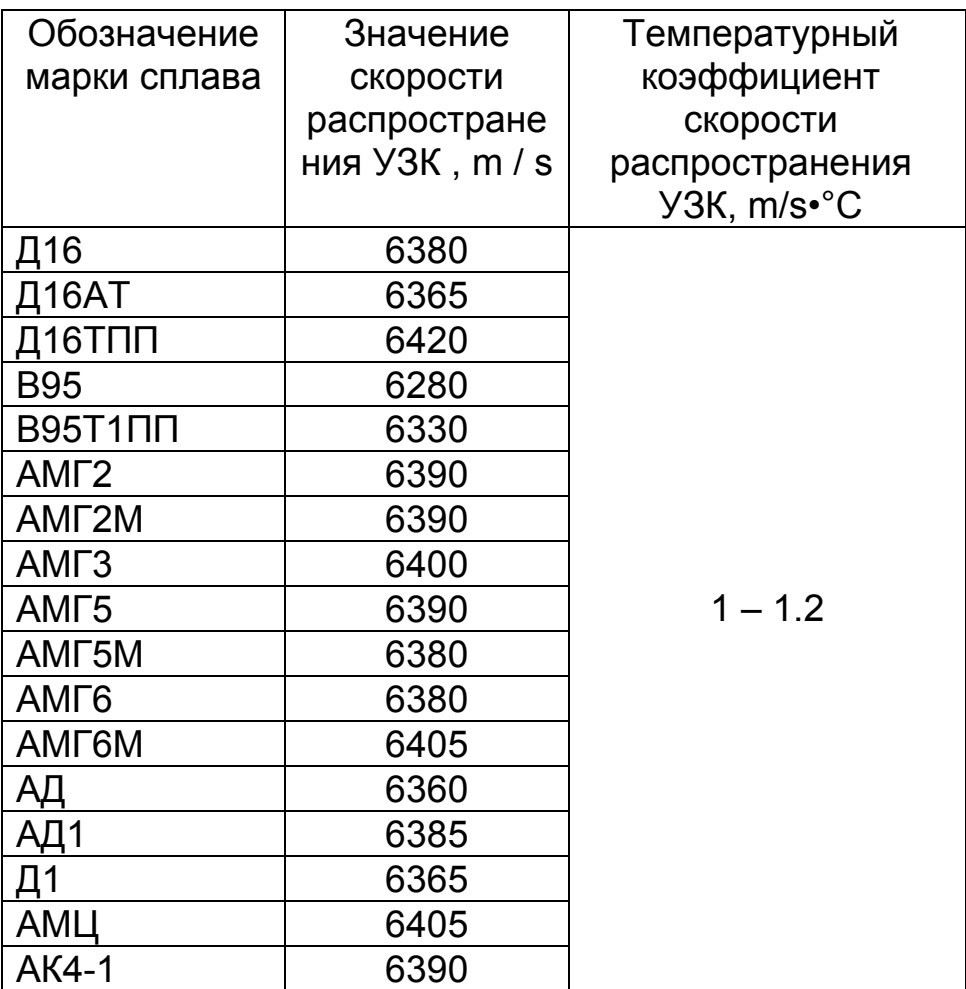

Значение скорости распространения ультразвуковых колебаний в некоторых конструкционных марках сплавов на основе титана.

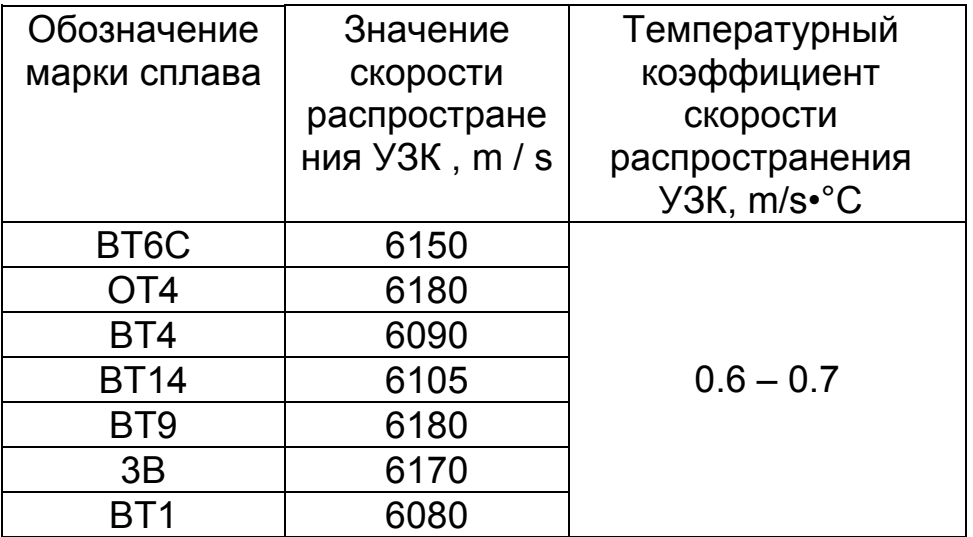

Значение скорости распространения ультразвуковых колебаний в некоторых материалах на основе меди.

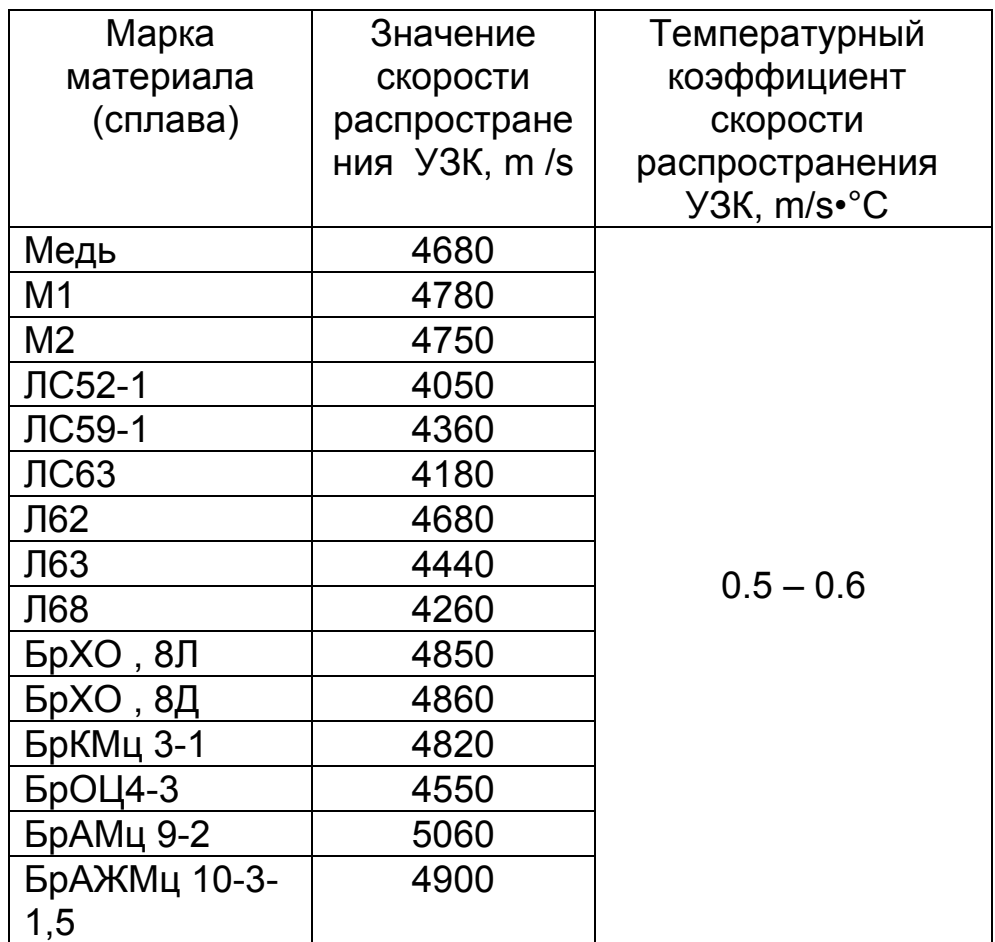

### СОГЛАСОВАНО

Зам.генерального директора Тест-С. - Петербург А.И.Рагулин «\_\_\_\_»\_\_\_\_\_\_\_\_\_\_\_1996 г.

УТВЕРЖДАЮ

Директор ЗАО «Константа» В.А.Сясько «\_\_\_\_»\_\_\_\_\_\_\_\_\_\_\_\_1996 г.

## МЕТОДИЧЕСКИЕ УКАЗАНИЯ

ТОЛЩИНОМЕР УЛЬТРАЗВУКОВОЙ БУЛАТ -1

Методика поверки

УАЛТ.002.000.00МИ

Настоящие методические указания распространяются на толщиномер ультразвуковой БУЛАТ 1S общего назначения, в дальнейшем – толщиномер, и устанавливают методику его первичной и периодической поверок.

Периодичность поверки – один раз в год.

#### **1. Операции поверки**

**1.1**. При проведении поверки должны быть выполнены операции, указанные в таблице 1.

Таблица 1

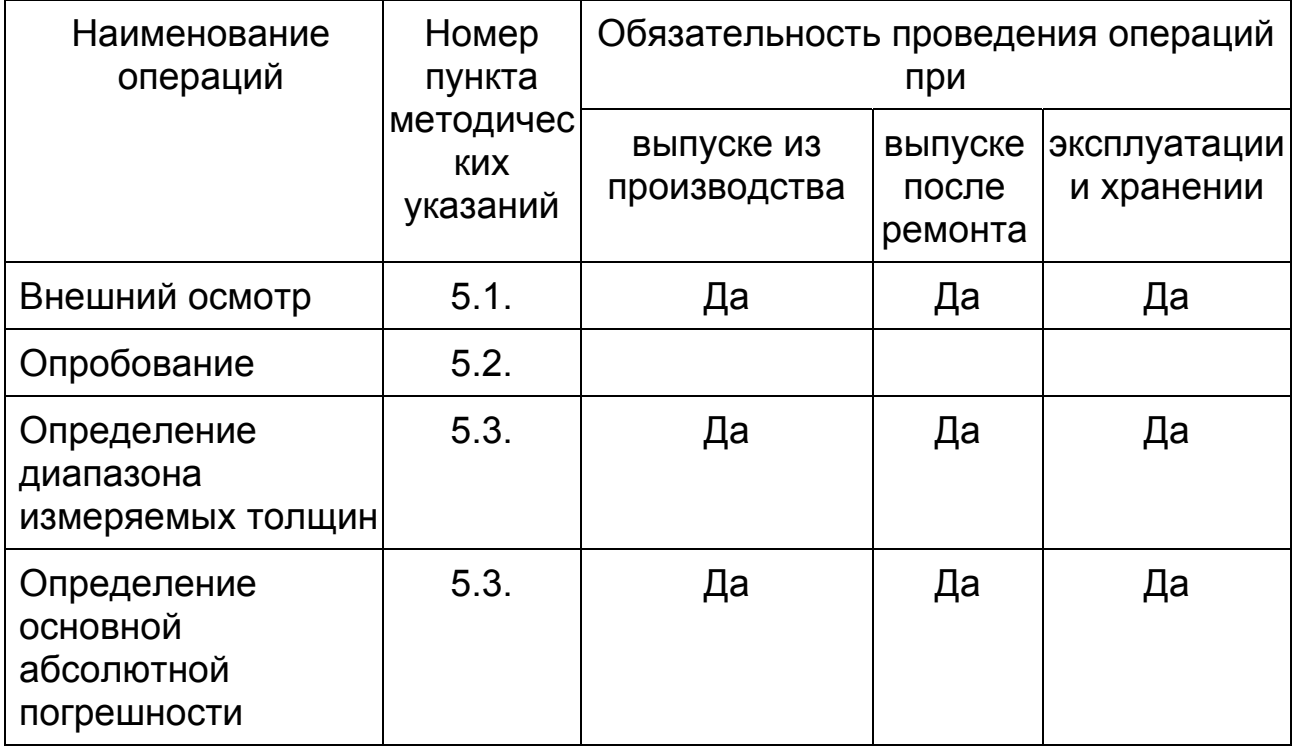

**1.2.** В случае получения отрицательного результата при проведении одной из операции поверку толщиномера прекращают, а толщиномер признают не прошедшим поверку.

#### **2. Средства поверки**

**2.1.** При проведении поверки должны быть применены средства, указанные в таблице 2.

**2.2.** Средства поверки, указанные в таблице 2, должны быть проверены в соответствии с ПР 502-006-94.

#### **3. Условия поверки**

**3.1.** При проведении поверки должны соблюдаться следующие условия:

- 1) Температура окружающего воздуха от + 15 до +25ºС;
- 2) Относительная влажность от 40 до 80%;
- 3) Атмосферное давление от 96 до 104 кРа;
- 4) Отклонение напряжения питания от номинального значения (9+0,9)В.

Таблица 2

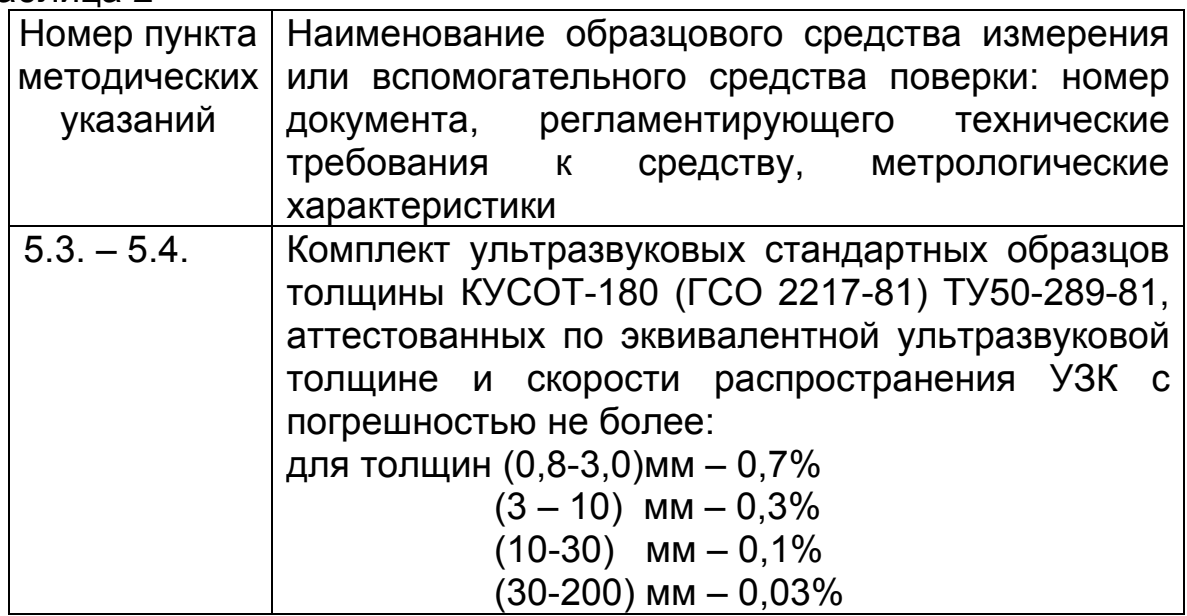

#### **4. Подготовка к поверке**

**4.1.** Перед началом работы нанести на поверхность стандартных образцов, контактирующую с преобразователем, слой трансформаторного масла ГОСТ 983-80 или глицерина ГОСТ 6823-77, или другой смазки, предусмотренной пунктом 7.4. УАЛТ.002.000.00 ПС.

#### **5. Проведение поверки**

**5.1.** Внешний осмотр.

**5.1.1.** при проведении внешнего осмотра должно быть установлено соответствие толщиномера следующим требованиям:

- 1) Комплект поставки согласно УАЛТ.002.000.00ПС;
- 2) Отсутствие явных механических повреждений толщиномера;
- 3) Наличие маркировки толщиномера;
- 4) Наличие всех органов регулировки и коммутации;
- 5) Наличие места для клейма и пломбы.

**5.2**. Опробование.

**5.2.1.** Подключить преобразователь к разъему на верхней панели блока обработки информации.

**5.2.2**.Установить заряженный аккумулятор в батарейный отсек.

**5.2.3**. Включить толщиномер нажатием кнопки «**ВКЛ**». После этого на индикаторе толщиномера появится сообщение

**5.2.4.** Установить скорость ультразвука, соответствующую установочному образцу, для чего:

- нажать кнопку «**Р**» и удерживать ее в данном положении до появления на индикаторе сообщения

#### **РРС**

- после появления данного сообщения отпустить кнопку «**Р**» и нажать кнопку «**О**», вслед за чем на индикаторе появится значение скорости ультразвука (м/с) для текущей настройки;

: - с использованием кнопок  $\Delta$  (увеличение) и  $\nabla$  (уменьшение) задать значение скорости 5920 м/с, соответствующее скорости ультразвука в установочной мере. Запоминание заданного значения скорости производится автоматически при выходе из режима по нажатию кнопки «**Р**»;

- нажать кнопку «**Р**» и выйти из режима задания скорости;

- нажать кнопку «**Р**» и удерживать ее в данном положении до появления на индикаторе сообщения

#### **ОСН**

- после появления данного сообщения отпустить кнопку «**Р**» и нажать кнопку «**О**» для входа в данный режим.

#### **5.2.5. Установка нуля преобразователя**

 Нанести на вмонтированную в корпус толщиномера установочную меру слой контактной смазки. Нажать на кнопку «**КАЛИБР**». На индикаторе толщиномера высветится метка «**КАЛИБРОВКА**». Установить преобразователь на установочную меру, притереть его, при этом в случае нормальной работы толщиномера на индикаторе высветится метка «**АК.КОНТАКТ**». Нажать на кнопку «**О**». Вслед за этим на индикаторе появится сообщение:

$$
\overline{\phantom{a}} = \underline{\overline{a}}
$$

затем

после чего будет выдано сообщение:

#### **- 00 -**

свидетельствующее об окончании процедуры установки нуля. Затем, при нормальной работе толщиномера должен появиться отсчет толщины установочной меры, обозначенной на корпусе прибора

(соответствующей заданному значению скорости ультразвука 5920 м/с). При выполнении операций по данному пункту преобразователь должен быть постоянно прижат к установочной мере.

При нормальной работе толщиномера разность между толщиной меры и показаниями толщиномера установочной  $He$ должна превышать ±0,1 мм. Нажимая на кнопку «О» можно вновь выполнить данную процедуру.

5.2.6. Установив преобразователь на установочную меру и добившись засветки метки «АК.КОНТАКТ» с использованием кнопок  $\Delta$  и  $\nabla$ . проверить возможность увеличения и уменьшения показаний на индикаторе.

При этом показания должны увеличиваться в течение времени, пока нажата кнопка  $\Delta$  и, соответственно, уменьшаться при нажатии и удержании в нажатом состоянии кнопки  $\nabla$ . После манипуляций с кнопками  $\Delta$  и  $\nabla$  установить на индикаторе отсчет, равный толщине установочной меры.

#### 5.3. Определение диапазона измеряемых толщин; основной погрешности

ТОЛЩИН Определение диапазона измеряемых  $\mathsf{M}$ ОСНОВНОЙ погрешности толщиномера при измерении толщины проводить с использованием плоскопараллельных образцов.

Проделать операции по пунктам 5.2.1.-5.2.5. и провести  $5.3.1.$ юстировку отсчетного устройства толщиномера, для чего:

- 1) нажать на кнопку «КАЛИБР». На индикаторе толщиномера высветится метка «КАЛИБРОВКА».
- 2) установить преобразователь на образец  $\mathbf{C}$ толщиной, соответствующей графе 3 таблицы 3.
- ∆ и ⊽ добиться соответствия 3) с использованием кнопок показаний цифрового индикатора толщиномера эквивалентной ультразвуковой толщине образца (по аттестату).

Юстировку толщиномера проводят и для каждого из поддиапазонов измеряемых толщин.

Таблица 3.

| Условное<br>обозначение<br>преобразователя | Поддиапазон<br>измеряемых<br>ТОЛЩИН, ММ   | Юстировочное<br>значение<br>толщины для<br>настройки, мм |
|--------------------------------------------|-------------------------------------------|----------------------------------------------------------|
| 1                                          | 2                                         | 3                                                        |
| $\Pi$ 112-2,5-12/2-A                       | $2,0 - 10$<br>$10.0 - 75$<br>$75.0 - 150$ | 5<br>50<br>100                                           |
| П112-5-10/2-A                              | $1,5 - 10$<br>$10.0 - 75$                 | 5<br>50                                                  |
| П112-5-12/2-A                              | $1,5 - 10$<br>$10.0 - 75$<br>75,0 - 200   | 5<br>50<br>150                                           |
| П112-10-6/2-A                              | $0,8 - 3$<br>$3,0 - 10$                   | $\overline{2}$<br>5                                      |
| $\Pi$ 112-5-6/2-A                          | $1,0 - 15$                                | 5                                                        |

5.3.2. Произвести измерения толщины образцов в поддиапазонах, указанных в графе 2, таблицы 3, используя для измерений образцы с минимальной, максимальной толщиной поддиапазона измерений и два-три образца  $\mathbf{C}$ толщинами, равно распределенными **NO** поддиапазону. Измерения каждого из образцов проводить не менее трех раз, записать показания цифрового индикатора Ті, после чего определить среднее арифметическое из трех измерений

$$
Tn = (T1 + T2 + T3) / 3
$$

и определить основную погрешность измерения по формуле:

$$
A = Tn - T3
$$

где A - основная погрешность, мм;

Тэ - значение эквивалентной ультразвуковой толщины образца по аттестату, мм.

Основная погрешность не должна превышать величины

 $A = 0.01T<sub>3</sub> + 0.05$  MM

#### 6. Оформление результатов поверки

6.1. Результаты поверки заносятся в протокол, форма которого дана в приложении.

6.2. Положительные результаты поверки должны оформляться путем:

- 1) клеймения толщиномера на корпусе блока обработки информации;
- 2) выдачи свидетельства о поверке по установленной форме;
- 3) записи результатов поверки в протоколе.

**6.3.** Отрицательные результаты поверки должны оформляться записью в протоколе, запрещающей применение толщиномера. В этом случае клеймо, нанесенное при предыдущей поверке, должно быть погашено.

 В случае отрицательных результатов поверки выдается извещение о непригодности толщиномера.

## Приложение А

#### ПРОТОКОЛ оформления результатов поверки

Поверка толщиномера

(порядковый номер по системе нумерации, тип)

изготовленного

принадлежащего

проводилась приборами и образцовыми средствами

Проверка проводилась « у у проверка проводилась « у у у таки и так и до так и так и так и так и так и так и та

Результаты поверки

1. Внешний осмотр

1.1. Результаты осмотра

1.2. Заключение о пригодности к дальнейшей поверке

2. Опробование

2.1. Результаты опробования

2.2. Заключение о пригодности к дальнейшей 

3. Определение диапазона измеряемых толщин.

3.1. Результаты определения

3.2. Заключение о пригодности к дальнейшей поверке

#### 4. определение основной погрешности

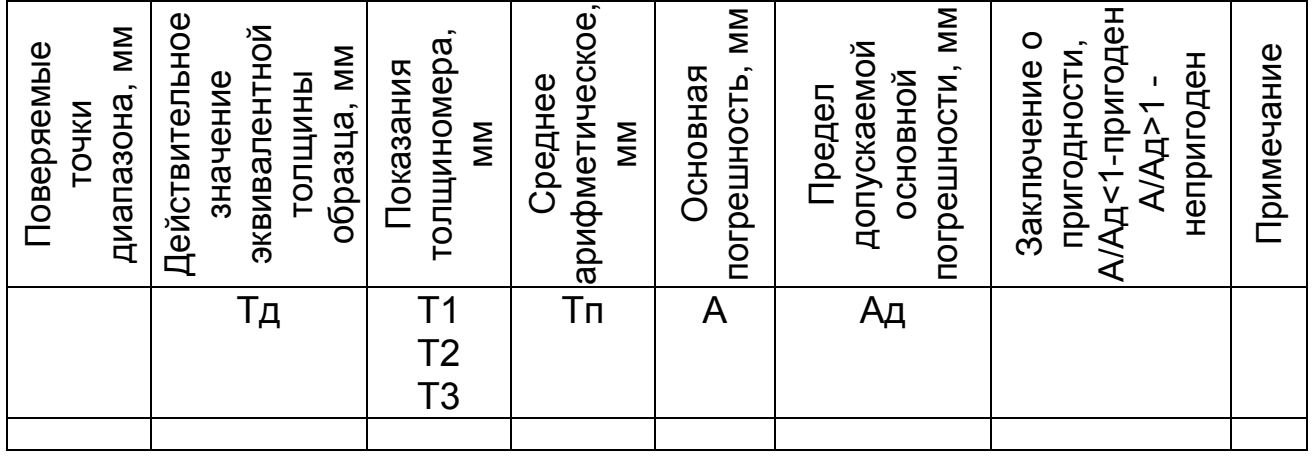

Заключение о пригодности к эксплуатации

Подпись поверителя

Фамилия, И.,О.